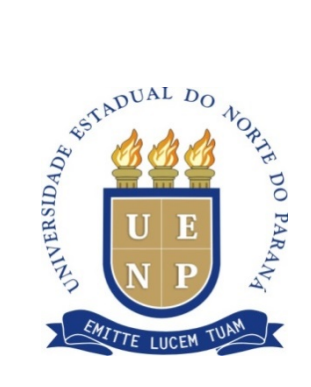

# **UNIVERSIDADE ESTADUAL DO NORTE DO PARANÁ** *Campus* **Cornélio Procópio**

PROGRAMA DE PÓS-GRADUAÇÃO EM ENSINO MESTRADO PROFISSIONAL EM ENSINO

# **CLAUDIA FRANCISCO PELATI TEIXEIRA**

# **PRODUÇÃO TÉCNICA EDUCACIONAL SEQUÊNCIA DIDÁTICA**

# **O ENSINO DE JUROS SIMPLES E COMPOSTOS À LUZ DA TECNOLOGIA DO** *SOFTWARE* **CALC**

### **CLAUDIA FRANCISCO PELATI TEIXEIRA**

## **PRODUÇÃO TÉCNICA EDUCACIONAL SEQUÊNCIA DIDÁTICA**

### **O ENSINO DE JUROS SIMPLES E COMPOSTOS À LUZ DA TECNOLOGIA DO** *SOFTWARE* **CALC**

Produção Técnica Educacional apresentada ao Programa de Pós-Graduação em Ensino da Universidade Estadual do Norte do Paraná – *Campus* Cornélio Procópio, como requisito parcial à obtenção do título de Mestre em Ensino.

Orientador: Prof. Dr. João Coelho Neto

CORNÉLIO PROCÓPIO – PR 2017

Ficha catalográfica elaborada pelo autor, através do<br>Programa de Geração Automática do Sistema de Bibliotecas da UENP

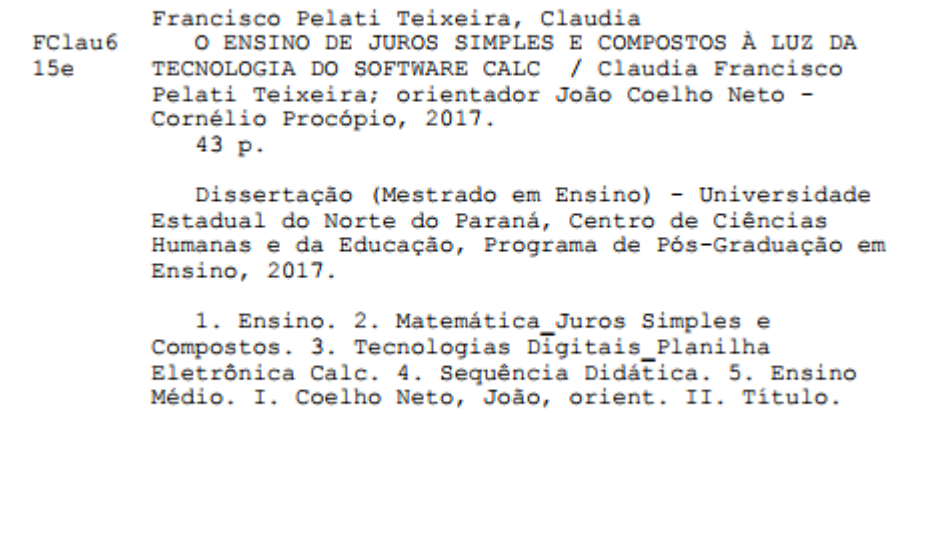

#### **LISTA DE QUADROS**

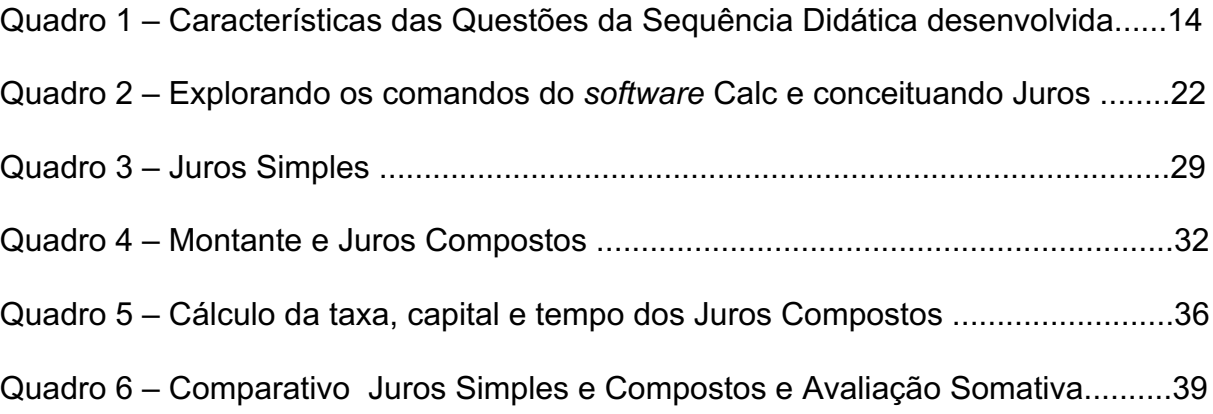

### **SUMÁRIO**

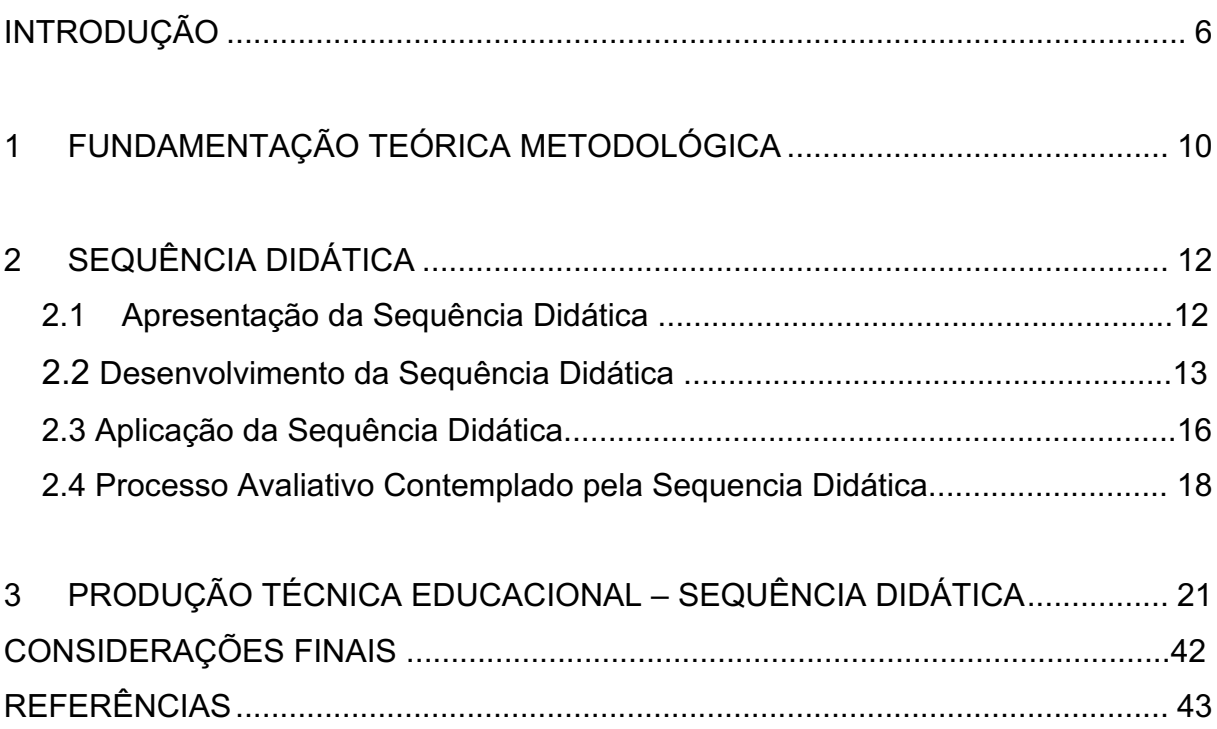

#### **INTRODUÇÃO**

A proposta desta pesquisa surgiu a partir de minhas inquietações docentes, na busca por desenvolver ações pedagógicas que utilizem os recursos das tecnologias digitais educacionais voltadas para o ensino da Matemática.

Aos docentes, cuja formação acadêmica não contemplou a utilização das tecnologias digitais como práticas de ensino, como é meu caso, foi se impondo naturalmente a necessidade de formação continuada e pesquisas, uma vez que as tecnologias dos *softwares* se tornaram cada vez mais acessíveis aos alunos, além de se tornarem recursos auxiliadores do processo de ensino.

Procurei então contemplar propositalmente os alunos do 3º ano do Ensino Médio, trabalhando o ensino do conteúdo específico da Matemática Financeira; Juros Simples e Compostos, por meio do *software Calc*, por considerar a importância e o impacto que o ensino desse conteúdo pode ter em sensibilizar nas pessoas o pensamento crítico em práticas financeiras de consumo e interpretação de dados, contando com o apoio de novos padrões tecnológicos incorporados à sociedade.

Isso posto, promover a inserção do *software Calc* como auxiliador no processo de ensino de Juros Simples e Compostos assim como, buscar por um *software* adequado ao ensino de algum conteúdo Matemático por meio da metodologia de ensino Mídias Tecnológicas, é mais que um desafio, necessita de pesquisas e práticas de ensino, que considerem o aluno capaz de construir sua aprendizagem, assim como, um professor que instigue nos alunos a inquietação ao novo.

As mudanças contemporâneas advindas do constante desenvolvimento da informática envolvem praticamente todas as atividades humanas e essas transformações provocadas pela tecnologia digital nos remetem ao fato de que tanto as pessoas quanto o sistema educacional necessitam acompanhar o progresso tecnológico agregando esse recurso à educação, na busca por melhorar o processo de ensino e de aprendizagem e, consequentemente, atender as demandas da sociedade, consonante a Pretto (2009, p. 220):

[...]. Não podemos continuar formando aquele *ser humano mercadoria*, mão-de-obra barata para uma sociedade tecnológica. Precisamos, e aí a escola pode ter um importante papel, formar um *ser humano programador da produção*, capaz de interagir com os mecanismos maquínicos da comunicação, um ser humano participativo que saiba *dialogar* com os novos valores tecnológicos e não um ser humano receptor, passivo.

Para tanto, ensinar conteúdos com o auxílio dos recursos que as tecnologias digitais dispõem, como por exemplo, os *softwares* de planilhas de cálculo, requer que esses conteúdos sejam tratados em um contexto coerente à utilização da tecnologia, com práticas pedagógicas que venham a contribuir com as atividades habituais diárias do aluno, bem como com as que permeiam o mundo do trabalho, para o que, evidentemente, se necessita de infraestrutura adequada.

Os Parâmetros Curriculares Nacionais de Matemática (BRASIL, 2006, p.118) para o Ensino Médio destacam a importância de "reconhecer e avaliar o desenvolvimento tecnológico contemporâneo, suas relações com as ciências, seu papel na vida humana, sua presença no mundo cotidiano e seus impactos na vida social". A estrutura da sociedade atual demanda que as pessoas mantenham o vínculo entre a teoria, a prática e os conteúdos curriculares, pois o papel do currículo escolar também está em atender as necessidades e acompanhar as transformações da sociedade.

De acordo com os Parâmetros Curriculares Nacionais (BRASIL, 2006, p. 111):

> Aprender Matemática de forma contextualizada, integrada e relacionada a outros conhecimentos traz em si o desenvolvimento de competências e habilidades que são essencialmente formadoras, à medida que instrumentalizam e estruturam o pensamento do aluno, capacitando-o para compreender e interpretar situações, para se apropriar de linguagens específicas, argumentar, analisar e avaliar, tirar conclusões próprias, tomar decisões, generalizar e para muitas outras ações necessárias à sua formação.

Apesar de consideravelmente recente, a inserção do computador e a articulação da tecnologia dos *softwares* como recurso auxiliador ao ensino da Matemática têm se mostrado notáveis facilitadores de procedimentos que antes levavam dispendioso tempo para serem executados e agora são resolvidos quase que instantaneamente. Muitos alunos estão imersos na tecnologia digital em seu dia a dia; porém, é necessário aprofundar conhecimentos para melhor explorar os recursos que os *softwares* oferecem.

Santos e Giraffa (2010, p.2) fazem o seguinte apontamento: "[...] atualmente não é suficiente ter conhecimentos básicos acerca do uso do computador, faz-se necessário potencializar este conhecimento na forma de qualificação das relações sociais, da aquisição de conhecimento [...]".

A articulação do ensino da Matemática às tecnologias não representa uma fórmula milagrosa que resolverá todos os problemas de ensino da Matemática, mas não se pode negar que, diante das carências do ensino em nosso país, esse é um método que visa contribuir com o desenvolvimento das competências pessoais e profissionais, requeridas dos alunos e necessárias frente ao desenvolvimento impressionante das tecnologias e sua influência na vida das pessoas.

Para tanto, voltado ao desenvolvimento desse trabalho, percebeu-se a necessidade de explorar um processo de ensino e de aprendizagem para o Conteúdo Estruturante: Tratamento da Informação, que contempla entre os conteúdos específicos; a Matemática Financeira, norteada pela metodologia de ensino: Mídias Tecnológicas, que é citada entre as metodologias de ensino da Educação Matemática.

Paraná (2008, p. 61) menciona que:

É importante que o aluno do Ensino Médio compreenda a matemática financeira aplicada aos diversos ramos da atividade humana e sua influência nas decisões de ordem pessoal e social. Tal importância relaciona-se o trato com dúvidas, com crediários e interpretação de descontos, à compreensão dos reajustes salariais, à escolha de aplicações financeiras, entre outros.

Portanto, conteúdos que se aprendem na escola e fazem parte da vida dos alunos é o movimento principal desse trabalho, que considera que a Matemática Financeira, especialmente o ensino de Juros Simples e Compostos, pode ser auxiliado por meio da conciliação desse conteúdo curricular com a Planilha Eletrônica Calc.

Sendo esse recurso tecnológico uma forma de contribuir e proporcionar uma compreensão mais significativa do conteúdo, Teixeira (2015) discorre que um dos motivos para utilizar as Planilhas Eletrônicas para o ensino de Matemática não é apenas o cálculo rápido e preciso, mas a redução do tempo gasto com cálculos repetitivos e já conhecidos.

Com base nessas abordagens, o objetivo geral deste trabalho é: **investigar a viabilidade de ensino de Juros Simples e Composto, utilizando do software** *Calc***, por meio da elaboração de uma Sequência Didática.**

Dessa forma, para que o objetivo geral seja alcançado, os objetivos específicos foram delineados da seguinte forma: desenvolver levantamento teórico sobre a temática por meio de uma revisão de literatura e elaborar uma Sequência Didática para o ensino de Juros Simples e Compostos para o Ensino Médio utilizando o *software* Calc como instrumento de apoio.

### **1 FUNDAMENTAÇÃO TEÓRICA METODOLÓGICA PARA O DESENVOLVIMENTO DA SEQUÊNCIA DIDÁTICA**

Norteados pela prática educativa de como ensinar proposta por Zabala (2010), o desenvolvimento da Sequência Didática constituída nesse trabalho considerou a elaboração de um conjunto de atividades contextualizadas e planejadas para ensinar o conteúdo de Juros Simples e Compostos com auxílio do *software Calc*, com atividades voltadas para alunos do 3º ano do Ensino Médio da Educação Básica, respeitando as etapas de construção do conhecimento e com um objetivo intencionalmente claro para o ensino desse conteúdo.

Zabala (2010, p.20) explica que:

As sequências de atividades de ensino/aprendizagem, ou sequencias didáticas, são uma maneira de encadear e articular as diferentes atividades ao longo de uma unidade didática [...]. As sequencias podem indicar a função que tem cada uma das atividades na construção do conhecimento ou da aprendizagem de diferentes conteúdos e, portanto, avaliar a pertinência ou não de cada uma delas, a falta de outras ou a ênfase que devemos lhe atribuir.

De acordo com Zabala (2010, p. 58)

Apresentação por parte do professor ou da professora de uma situação problemática relacionada com um tema. O professor ou a professora desenvolve um tema em torno de um fato ou acontecimento, destacando os aspectos problemáticos e os que são desconhecidos para os alunos.

Zabala (2010) apresenta características dessas aprendizagens de conteúdos: Conceitual: vai além da reprodução, é saber situar o significado e a funcionalidade, dizer o que é e exemplificar, como o conceito de cidade, mamífero, etc.,; Procedimentais: além de saber regras também realiza ações ordenadamente como ler, classificar, traduzir, recortar, enfim, atos aperfeiçoados pela repetição que se tornam automáticos; Atitudinais: engloba valores, atitudes e normas, ou seja o aluno aprendeu e sabe fazer, portanto forma valores e toma posição frente a

situações com atitudes em resolver questões propostas, ajudar colegas, meio ambiente, etc.

Tal perspectiva, de acordo com Zabala (2010, p. 63):

[...] contribui para que o aluno se sinta capaz e com vontade de resolvê-lo, que propõe o novo conteúdo como um desafio interessante, cuja resolução terá alguma utilidade, que intervém de forma adequada nos progressos e nas dificuldades, que o aluno manifesta apoiando e prevendo, ao mesmo tempo, a atuação autônoma do aluno.

As situações problemas que formam as questões têm como foco despertar a curiosidade e aguçar a atividade mental. Questões do dia a dia levam o aluno à construção do conceito teórico do conteúdo a ser estudado. Quanto mais natural esse processo, mais o aluno se sente motivado a dar continuidade às resoluções das questões.

O real sentido de contextualizar os conteúdos é sem dúvida adequar o conteúdo às reais necessidades dos alunos, devendo-se tomar o cuidado inclusive de conciliar os assuntos abordados com os mais interessantes a cada faixa etária, com o que se agrega valor à prática de ensino.

Brasil (2006, p. 83) refere-se à importância de atentar-se à contextualização das questões:

> A contextualização não pode ser feita de maneira ingênua, visto que ela será fundamental para as aprendizagens a serem realizadas – o professor precisa antecipar os conteúdos que são objetos de aprendizagem. Em outras palavras, a contextualização aparece não como uma forma de "ilustrar" o enunciado de um problema, mas como uma maneira de dar sentido ao conhecimento matemático na escola.

Não menos importante, sobre o processo avaliativo contemplado na sequência didática, não se trata de um instrumento sancionador e qualificador, pelo que Zabala (2010, p. 207) recomenda que "[...] Devem ser atitudes abertas, feitas em aula, que permitam um trabalho de atenção por parte dos professores e a observação sistemática de como cada um dos alunos transfere o conteúdo para a prática". Constitui, portanto, o progresso pessoal, não se prendendo à valoração dos resultados, avultando a importância de se sair da centralização para voltar-se globalmente ao processo.

#### **2 SEQUÊNCIA DIDÁTICA**

A seguir, são apresentadas as etapas de produção e desenvolvimento da Sequencia Didática para o ensino de Juros Simples e Compostos à luz da tecnologia do *software Calc*, bem como o norteamento teórico científico para apoio de todo o seu processo de construção.

2.1 APRESENTAÇÃO DA SEQUÊNCIA DIDÁTICA

Procurando atender o ensino da Matemática Financeira, no que se refere aos conteúdos de Juros Simples e Compostos, a sequência didática desenvolvida utiliza o *software Calc* como recurso tecnológico auxiliador em todo o processo de ensino, por se tratar de um *software* gratuito de livre domínio disponível na grande maioria dos laboratórios de informática das escolas públicas.

Nesta seção, serão abordadas as etapas de desenvolvimento da sequência didática e as análises intersubjetivas da sequência para o aprimoramento e adequação de sua funcionalidade para a Educação Básica.

A sequência didática desenvolvida está voltada para alunos do Ensino Médio da Educação Básica, sendo o público alvo de participantes da pesquisa constituído de 18 alunos, matriculados no 3º ano A - Matutino de uma escola pública do norte do Paraná.

A escolha do público alvo, alunos do 3º ano do Ensino Médio, ocorreu por considerar alguns conhecimentos prévios necessários à resolução das questões propostas na Sequência Didática, a exemplo do conceito de equação, função, função exponencial, propriedades dos logaritmos, progressão aritmética e geométrica, os quais acabam por desenvolver papel de pré-requisitos essenciais interligados às fórmulas de Juros Simples e Compostos. Isto posto, torna-se possível o uso do *software Calc*, considerando sua linguagem própria de comandos para cálculo, como o instrumento de apoio de cálculo para resolução das questões propostas.

A Sequência Didática foi organizada da seguinte forma: Delineamento dos objetivos a serem alcançados por meio da Sequência Didática;

Elaboração de um Manual Básico de instruções para o uso do *software Calc*; Introdução conceitual dos conteúdos de Juros Simples e Compostos; Atividades contextualizadas de modo sequencial e progressivo quanto ao aprofundamento do conteúdo e Instrumento de Avaliação.

Isto posto, percebeu-se a necessidade de organizar a sequência didática por meio de questões baseadas em exemplos contextualizados das situações de consumo presentes na vida dos cidadãos comuns como: compra da casa própria, carro, financiamento estudantil e aquisição de celular, associados com o uso de tecnologias, mais precisamente do *software Calc*, uma vez que a tecnologia faz parte do cotidiano e é de interesse dos alunos.

#### 2.2 DESENVOLVIMENTO DA SEQUÊNCIA DIDÁTICA

Inicialmente foi preparado, para introdução da Sequência Didática, um Manual resumido sobre o uso do *software Calc*, com imagens de sua área de trabalho, barras, menus de acesso, botões e respectivas funções, para que os alunos pudessem consultar e conhecer os principais recursos desse *software*, em especial, os recursos de elaboração de fórmulas para cálculo, visando dar aporte para a resolução das questões propostas na Sequencia Didática.

Para o desenvolvimento das questões dessa Sequência, foram levadas em consideração as aprendizagens dos conteúdos conceituais, procedimentais e factuais:

> Se mudarmos de ponto de vista e, em vez de ficar na classificação tradicional dos conteúdos por matéria, consideramo-nos segundo a tipologia conceitual, procedimental e atitudinal, poderemos ver que existe uma maior semelhança na forma de aprendê-los e, portanto, de ensiná-los, pelo fato de serem conceitos, fatos, métodos, procedimentos, atitudes, etc., e não pelo fato de estarem adstritos a uma ou outra disciplina. Assim, veremos que o conhecimento geral da aprendizagem, descrita anteriormente, adquire características determinadas segundo as diferenças tipológicas de cada um dos diversos tipos de conteúdos (ZABALA, 2010, p. 39).

As atividades foram distribuídas por nível de dificuldade, dificultando progressivamente suas resoluções, exigindo dos alunos a análise, síntese e avaliação reflexiva da atividade (consequentemente do professor), construindo o caminho para resolvê-la e, ao mesmo tempo, promovendo o progresso da aprendizagem.

Isso posto, foi elaborado o Quadro 1, que sumariza as características das atividades que formam a Sequência Didática elaborada:

| <b>Oficinas</b>                                                                        | A<br>ti<br>ν.                     | Classificação<br>do Conteúdo<br>Zabala (2010) | <b>Objetivos das Questões</b>                                                                                                    |
|----------------------------------------------------------------------------------------|-----------------------------------|-----------------------------------------------|----------------------------------------------------------------------------------------------------|
| Oficina 1.<br>Reconheci-<br>mento dos<br>recursos do<br>software Calc<br>e conceito de | 1                                 | Conceitual                                    | Explorar a área de trabalho da Planilha Calc em busca de<br>informações e assim elaborar conclusões.                                                  |
|                                                                                        | 2,<br>3,<br>4<br>$\mathbf e$<br>5 | Procedimental                                 | Problemas e questões para a elaboração da fórmula para<br>as 4 operações, potência, raíz, % e logaritmos.                                             |
|                                                                                        | 6                                 | Atitudinal                                    | Questões para respostas subjetivas para descrever as<br>vantagens e dificuldades do software Calc.                                                    |
| juros                                                                                  | 7                                 | Conceitual                                    | Situação problema de indução ao conceito de Juros.                                                                                                    |
|                                                                                        | 8                                 | Atitudinal                                    | Avaliação subjetiva sobre aprendizagens e dificuldades da<br>oficina.                                                                                 |
|                                                                                        |                                   |                                               |                                                                                                    |
| Oficina 2.<br><b>Juros Simples</b>                                                     | 1                                 | Conceitual                                    | Introdução a Juros simples por meio de situação problema<br>para identificar capital, taxa e tempo para generalização da<br>fórmula de Juros Simples. |
|                                                                                        | $\overline{2}$                    | Conceitual                                    | Respostas intuitivas das operações matemáticas utilizadas<br>para generalização da fórmula e Montante Simples.                                        |
|                                                                                        | 3<br>e<br>$\overline{\mathbf{4}}$ | Procedimental                                 | Exercícios de fixação de Juros e montante simples.                                                                                                    |
|                                                                                        | $\overline{5}$<br>e<br>6          | Procedimental                                 | Cálculo do capital por meio da articulação da fórmula de<br>Juros Simples.                                                                            |
|                                                                                        | $\overline{7}$                    | Procedimental                                 | Generalização da fórmula de Juros Simples para capital e<br>tempo                                                                                     |
|                                                                                        | 8                                 | Atitudinal                                    | Atividade Avaliativa subjetiva sobre as aprendizagens e<br>dificuldades da aula.                                                                      |
|                                                                                        |                                   |                                               |                                                                                                    |
| Oficina 3.<br>Montante e<br>Juros<br>Compostos                                         | 1                                 | Conceitual                                    | Indução ao conceito de Juros Compostos por meio de<br>situação problema e generalização da fórmula.                                                   |
|                                                                                        | $\overline{2}$                    | Conceitual/<br>Procedimental                  | Generalização da fórmula de Juros e Montante Compostos.                                                                                               |
|                                                                                        | 3                                 | Procedimental                                 | Executar o cálculo de Montante e Juros Compostos por<br>meio da fórmula desenvolvida.                                                                 |
|                                                                                        | 4                                 | Conceitual<br>Procedimental<br>Atitudinal     | Isolar incógnitas tempo, capital e taxa na fórmula de<br>Montante Compostos.                                                                          |
|                                                                                        | 5                                 | Atitudinal                                    | Atividade Avaliativa subjetiva sobre as aprendizagens e<br>dificuldades da aula.                                                                      |
|                                                                                        |                                   |                                               |                                                                                                    |
| Oficina 4.<br>Atividades<br>para cálculo                                               | 1<br>e<br>$\overline{2}$          | Conceitual e<br>Procedimental                 | Calcular a taxa de Juros Compostos com a fórmula<br>generalizada na oficina anterior e exercício de fixação.                                          |
| de taxa,                                                                               | 3                                 | Conceitual e                                  | Calcular o capital nos Juros Compostos e exercício de                                                                                                 |

**Quadro 1–** Características das Questões da Sequência Didática desenvolvida

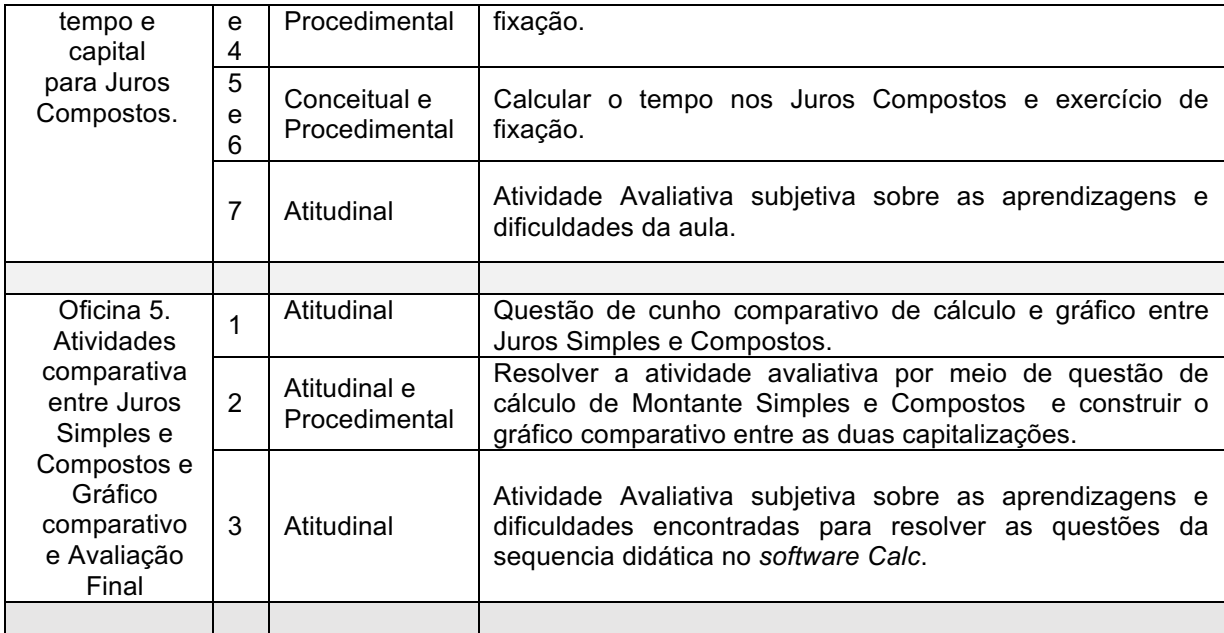

Fonte: O Autor

Quanto às questões que abordam a aprendizagem conceitual dos conteúdos, a intenção é que os alunos se centrem no processo e construam ou resgatem os conceitos de Juros, Juros Simples e Compostos.

Para aprendizagem dos conteúdos procedimentais abordados nas questões, é imprescindível exercícios de fixação de conteúdos para um domínio competente. Não basta realizar uma só vez as atividades; é necessário repeti-las em diferentes ações, em diferentes graus; mesmo que sejam guiadas, trata-se de um processo independente, mas é preciso que o aluno saiba o sentido do que se propõe e para que serve o conteúdo (ZABALA, 2010).

Quanto aos conteúdos atitudinais das questões, são exercícios que exigem real compreensão e menor memorização; o aluno reconhece o conteúdo na questão e procura resolvê-la autonomamente.

A Sequência Didática elaborada foi analisada intersubjetivamente por dois professores especialistas na área de Ensino e Educação Matemática, atuantes na área de pesquisas e com experiência docente na Educação Básica; também foi analisada por docente do Ensino Médio. Todo esse processo ocorreu a fim de verificar a viabilidade e aplicabilidade, bem como a necessidade de adequações nessa sequência para o contexto escolar.

Esses avaliadores elencaram suas contribuições que foram implementadas à estrutura da sequência, também analisaram sua viabilidade de ensino, com intuito de melhorar a qualidade da Sequência Didática.

Todos os exercícios/problemas/atividades ou questões foram construídos de modo global, como um todo, jamais fragmentado, contendo informações que procuram dar sentido ao conteúdo, contemplando a vivência e anseios dos alunos ou o meio no qual estão inseridos.

A seguir apresentamos como ocorreu efetivamente a aplicação da sequência didática.

#### 2.3 APLICAÇÃO DA SEQUÊNCIA DIDÁTICA

Consideramos aconselhável a aplicação para alunos do Ensino Médio, podendo ocorrer para o 3º ano ou outra série que já tenha assimilado quesitos mínimos de conteúdos, uma vez que se espera um embasamento teórico de conteúdos prévios, como é o caso dos logaritmos, por exemplo, necessários para resolver algumas das questões propostas e, consequentemente, analisar a viabilidade do material desenvolvido.

Antes da aplicação da sequência didática, ocorreu a entrega do Termo de Consentimento (Apêndice A) aos alunos para colherem assinatura dos seus respectivos pais, quando forem menores de 18 anos, e o Termo de Assentimento (Apêndice B) para a ciência e assinatura dos próprios alunos. Desse modo, reconheceram ter ciência de que a aplicação desta sequência culminaria em trabalhos científicos. Os alunos têm seus nomes reservados, a fim de preservar suas identidades e são apresentados na pesquisa por códigos iniciando em A1, A2, A3, ...A18. Para essa pesquisa, em específico ficou elencada a turma 3º ano A, com 18 alunos, turno matutino.

A aplicação da Sequência ocorreu integralmente no laboratório de informática do Colégio, o qual dispõe de infraestrutura adequada com os recursos necessários, no caso computadores em bom estado de uso e com o sistema Linux, um conjunto de *softwares* livres, entre eles a planilha *Calc*. As oficinas foram organizadas da seguinte forma:

• **Oficina I** (2 aulas): A primeira oficina consiste na apresentação

de um manual da Planilha *Calc* e a conceituação do termo Juros. Ocorre, de início, o contato do aluno com o *software* da planilha *Calc* e a navegação pela sua tela para reconhecer seus ícones e recursos. Os alunos consultam o manual para formação de fórmulas, realizam cálculos básicos e elementares, cujo propósito é oferecer subsídios suficientes para a resolução das questões propostas na sequência. Segue a resolução das questões com uma problemática sobre a conceituação de juros em que o aluno é levado a descrever sua compreensão sobre situação do problema e, consequentemente, generalizar o conceito de juros. Culmina-se no registro da autoavaliação das facilidades e das dificuldades que o aluno tenha encontrado durante a oficina.

**Oficina II** (2 aulas): Os alunos realizam as atividades de Juros Simples resolvendo-as em conformidade aos comandos de posicionamento na planilha eletrônica e citados nas atividades. Para o registro dos dados e elaboração das respectivas fórmulas, procuram generalizar a fórmula de Juros Simples, inclusive reconhecer e isolar as variáveis que compõem a fórmula e, por meio do isolamento de incógnita, como em uma equação do 1º grau, flexibilizando a fórmula de Juros Simples para taxa, tempo e capital, que usará para resolução das próximas questões dessa oficina. Então, termina essa etapa avaliando seu próprio desempenho por meio de questões subjetivas sobre as dificuldades e facilidades que tiveram no decorrer dessa oficina.

• **Oficina III** (3 aulas): Esta oficina se refere ao ensino introdutório e conceitual de Juros Compostos. Para resolver a primeira questão, os alunos seguem os comandos de posicionamento e elaboração da fórmula na planilha *Calc,* de modo que a resolução atenda o sistema de capitalização composta para um mesmo capital e taxa até o terceiro mês. O propósito é conduzir os alunos à percepção de que os juros calculados no decorrer dos meses vão sendo incorporados ao capital e novamente os juros são calculados sobre esse montante. A questão propõe o cálculo no decorrer do tempo (meses), na tentativa de efetivação da generalização da fórmula de Montante Compostos.

Na sequência, os exercícios são elencados de modo a tentar isolar as variáveis da fórmula, a fim de obter a fórmula para taxa, tempo e capital, por meio de regras matemáticas. Se caso se fizer necessário, nesse momento o professor pode mediar o processo, retomando conteúdos prévios como, por exemplo, as propriedades dos logaritmos para isolar a incógnita tempo. Ao final da oficina, descrevem as dificuldades e facilidades da aula, e, caso haja a necessidade de retomada de algum conteúdo matemático para subsidiar o isolamento de incógnitas ou o cálculo, o mesmo deve ser retomado.

**Oficina IV** (3 aulas): No laboratório de informática, caso haja necessidade de retomada de algum conteúdo prévio de Matemática, o professor faz a retomada ou o ensino de conteúdos, a exemplo de equação exponencial, propriedades logarítmicas e potenciação, levando os alunos a criarem uma analogia de como isolar as incógnitas com o estudo prévio de conteúdos. Os alunos, após subsidiados pela retomada de conteúdos, caso se faça necessário, tendem a dar continuidade a resolução das questões, articulando os dados na planilha *Calc*, utilizando as fórmulas generalizadas anteriormente e finalizando a etapa com o registro de suas percepções sobre a aula.

**Oficina V** (2 aula): a finalidade principal dessa oficina está em estabelecer um sistema comparativo entre os dois sistemas de Juros, Simples e Compostos, propondo uma atitude autônoma por parte do aluno com a resolução de exercício para cálculo do montante dos dois sistemas de capitalização e a mediação do professor para obter a representação gráfica da situação. Na sequência, a atividade avaliativa somativa, similar à anterior, deve ser resolvida pelos alunos, que gravam a planilha e a enviam por e-mail para correção.

#### 2.4PROCESSO AVALIATIVO CONTEMPLADO PELA SEQUÊNCIA DIDÁTICA

Partimos da definição proposta por Zabala (2010, p. 201), de que "[...] o aperfeiçoamento da prática educativa é o objetivo básico de todo educador", contemplando então um processo avaliativo realizado de forma processual e contínua, aferindo o progresso na aprendizagem em todas as etapas das atividades. Além de focalizar nas respostas das questões subjetivas e nas percepções dos alunos, foi considerado todo o processo de construção do conhecimento, clareza e coerência, com a intenção de aferir a qualidade das respostas.

É papel do professor explicar claramente sobre todo o processo de avaliação, desde o primeiro momento, quando o aluno começa a falar de seus conhecimentos sobre juros, passando pelo seu empenho em resolver as atividades até a avaliação final, pois não se mensura apenas o quanto aprendeu do conteúdo,

mas seu esforço, capacidade e comprometimento durante todo o processo, respeitando os critérios que norteiam o sistema de avaliação formativo.

Para Zabala (2010, p. 200), a avaliação formativa é.

[...] entendida como aquela que tem como propósito a modificação e a melhora contínua do aluno que se avalia; quer dizer, que entende que a finalidade da avaliação é ser um instrumento educativo que informa e faz uma valoração do processo de aprendizagem, seguido pelo aluno, com o objetivo de lhe oportunizar, em todo momento, as propostas educacionais mais adequadas.

Quanto ao processo avaliativo proposto na Sequência Didática, é válido relembrar que o uso das tecnologias digitais, no caso a planilha *Calc*, constituiu todo processo de desenvolvimento da resolução das questões da sequência.

Brasil (2006, p. 131-132) afirma que são oferecidas incessantemente muitas oportunidades de avaliação no desenrolar do trabalho com os alunos e seu desenvolvimento quanto a:

> Identificar dados relevantes entre as informações obtidas na aula;

> Identificar nos alunos diferentes formas de quantificar dados numéricos;

> • Elaborar possíveis estratégias para enfrentar os problemas levantados e se necessário, novas informações e conhecimentos. Além de avaliar como o aluno se encontra em relação as competências de natureza geral como:

• Expressar-se com clareza, utilizando a linguagem matemática;

• Fazer uso da linguagem matemática;

• Compreender formas pelas quais a Matemática influencia nossa interpretação do mundo atual.

Esses fatores assumem caráter avaliativo que remete a uma forma de avaliar contínua e não tradicional, uma vez que praticamente todas as atividades propostas assim como as que compõem a avaliação serão realizadas no computador; algumas inferem descrição subjetiva das percepções de todo o contexto da dinâmica dos alunos nas aulas e não apenas nas atividades impressas.

A avaliação final comtemplada na Sequencia Didática tem caráter somativo por desempenhar papel de integradora do conhecimento. Para Zabala (2010, p. 201) essa avaliação

[...] é entendida como um informe global do processo que a partir do conhecimento inicial manifesta a trajetória seguida pelo aluno, as medidas específicas que foram tomadas, o resultado final de todo o processo e, a partir desse conhecimento, as previsões sobre o que é necessário continuar fazendo ou o que é necessário fazer de novo.

Conhecer os resultados do trabalho permite conhecer os resultados do diagnóstico da prática pedagógica realizada pelo professor, permitindo-lhe realinhar procedimentos didáticos, aspectos da disciplina e o método de ensino com mídias e tecnologias, sempre em busca de melhores resultados.

Todo o processo que norteia a Sequência Didática para o ensino da de Juros Simples e Compostos à luz das tecnologias e seu respectivo método avaliativo tem a pretensão máxima de garantir que os alunos se sintam parte de um todo, procurando ensinar de um modo "autônomo", promovendo a aprendizagem e permitindo ao aluno evoluir gradualmente na interligação das situações financeiras cotidianas, com o auxílio do *software Calc* para resolvê-las.

Desse modo, a seguir se encontra a Sequência Didática para o ensino de Juros Simples e Compostos à luz da tecnologia do *software* Calc.

#### **3 PRODUÇÃO TÉCNICA EDUCACIONAL – SEQUÊNCIA DIDÁTICA**

O Produto Educacional apresentado nesta dissertação encontra-se disponível em <http://www.uenp.edu.br/mestrado-ensino>. Para maiores informações, entre em contato com Claudia Francisco Pelati Teixeira: e-mail: claudiapelatti@gmail.com ou claudiapelati@seed.pr.gov.br.

A seguir, a Sequência Didática **proposta para o Ensino de Juros Simples e Compostos à luz da Tecnologia do** *software Calc* é apresentada na íntegra.

### **SEQUÊNCIA DIDÁTICA**

### **O ENSINO DE JUROS SIMPLES E COMPOSTOS À LUZ DA TECNOLOGIA DO** *SOFTWARE CALC*

| Oficina 1                  | $(2 \text{ aulas})$                                                                                                    |
|----------------------------|----------------------------------------------------------------------------------------------------|
| Objetivos                  | - Levar o aluno a executar comandos e operações diversas<br>com o software, tendo como apoio o Manual de Instruções<br>da Planilha Calc, de modo a se familiarizar com o ambiente<br>virtual.<br>- Analisar o conhecimento prévio do aluno sobre juros e o<br>modo como se expressam a respeito do conceito de Juros.                                         |
| Conhecimento<br>Matemático | Operações matemáticas na Planilha Eletrônica Calc;<br>Conceito de Juros.                                                                                                    |
| Problema/Atividade         | Nomenclatura e função dos recursos do software Calc.<br>Compensação financeira.                                                                                                    |
| Papel do professor         | Gestor da sala, orienta o processo.                                                                                                    |
| <b>Atividades</b>          | Individuais.                                                                                                    |
| Estratégia de Ação         | A intenção é induzir o estudante a refletir, resolver as<br>questões, adquirir conhecimento e autonomia para operação<br>do sistema do software Calc, reconhecer ou formar o<br>conceito de juros;<br>O aluno deverá ler e interpretar as questões anotando suas<br>opiniões e, resolver as questões de cálculo no Calc para ir<br>se habituando ao software. |
| Avaliação                  | Avaliação formativa, com valor atribuído de 0,2 pontos,<br>independentemente<br>de erros,<br>sobre<br>construção<br>de<br>conceitos. Todo o material dessa oficina foi avaliado para<br>averiguar a compreensão do aluno e principalmente a<br>prática de ensino.                                                                                             |

Quadro 2 – Explorando os comandos do *software* Calc e conceituando Juros

Fonte: O autor

#### **Manual Básico de instruções para trabalhar no** *Calc*

#### **Apresentação do Manual**

Este manual tem a finalidade específica de auxiliar e orientar quanto à utilização dos recursos da planilha *Calc*, por meio da elaboração de fórmulas que satisfaçam não apenas as situações das questões financeiras propostas para resolver problemas de Juros Simples e Compostos, mas também possam viabilizar a utilização desse recurso em outras situações.

Devido à extensão dos recursos do *software Calc* sobre alguns desses recursos, será feito um breve comentário, ao passo que outros recursos mais apropriados às necessidades da proposta da Sequência Didática terão um detalhamento maior.

#### **Apresentação da tela do** *Calc1*

A área de trabalho da planilha eletrônica *Calc* é formada por uma tabela organizada em linhas (ordenadas 1, 2, 3, ...) e colunas (ordenadas A, B, C, ...).

Da junção das linhas com as colunas originam-se as **células** ( ), local dimensionado na área de trabalho, onde se digitam textos, fórmulas, valores, referências, formatos, entre outros.

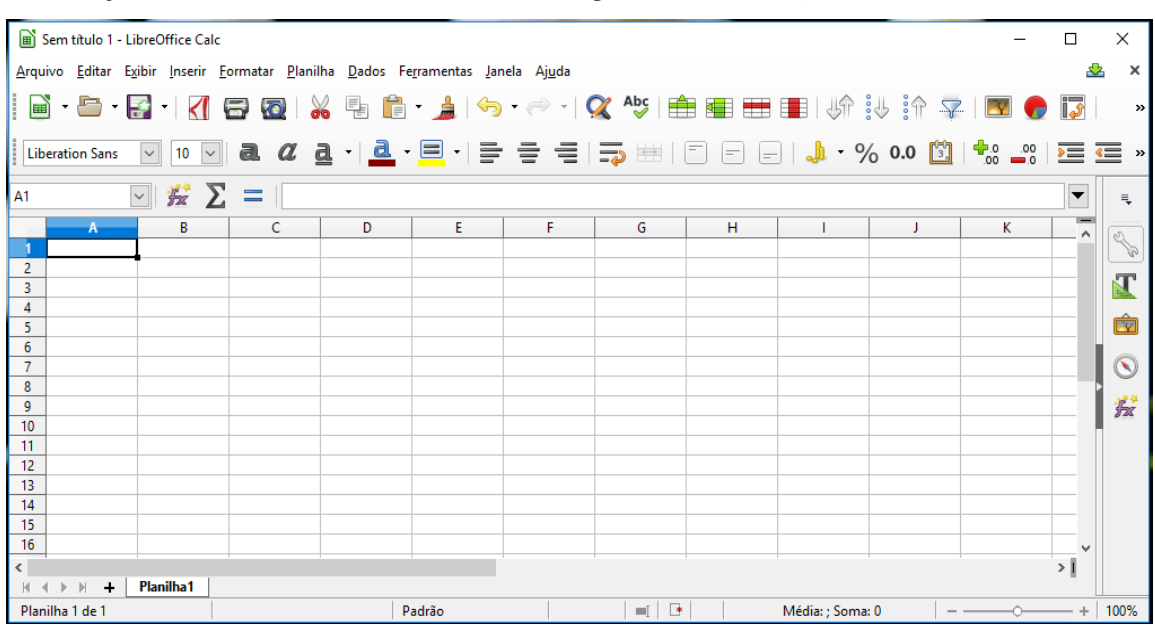

Vejamos a tela do *software Calc* e algumas das funções:

<sup>1</sup> Todas as figuras são extraídas da tela ou de recortes da tela do *software LibreOffice Calc.*

#### **Barras de Trabalho na Planilha:**

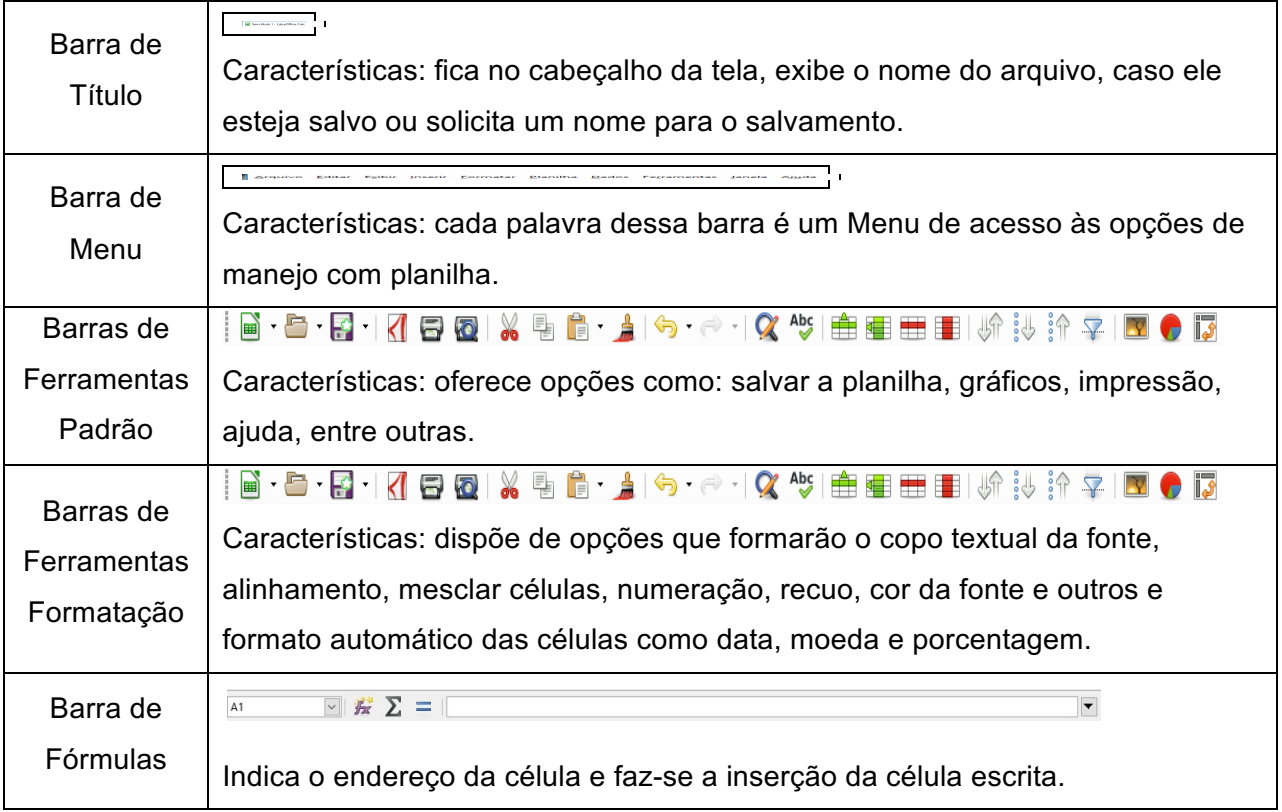

#### **Principais botões para o trabalho na planilha** *Calc***:**

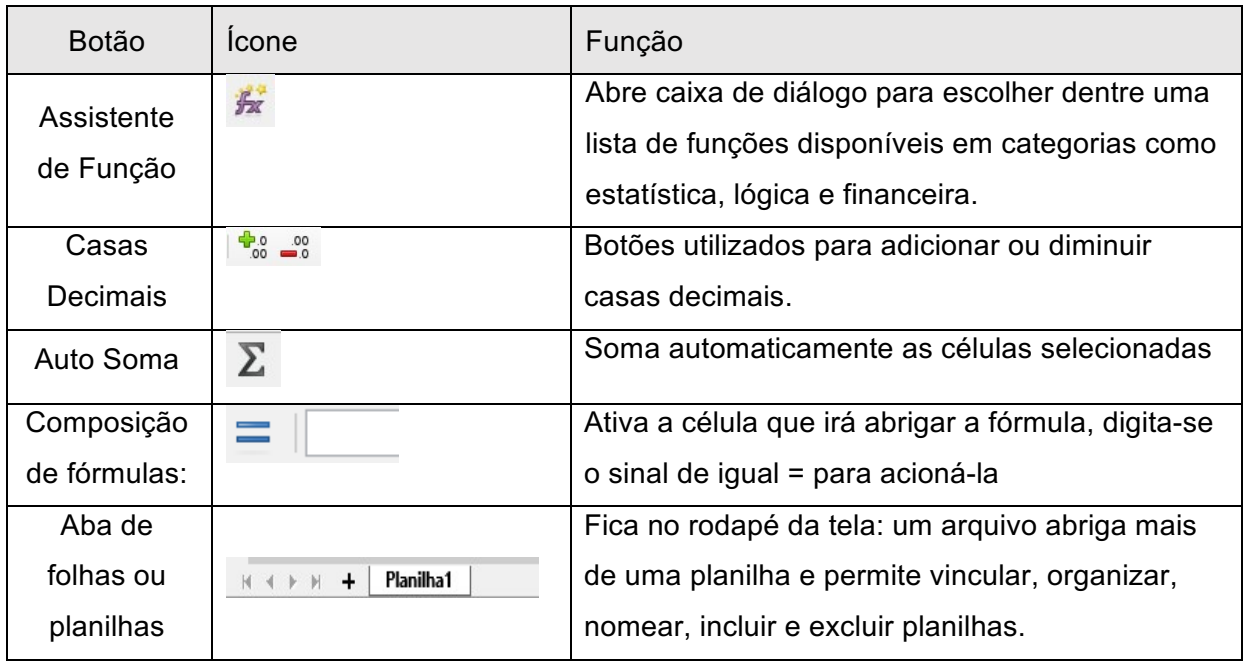

#### **Composição das fórmulas na Planilha** *Calc*

**Importante:** em algumas versões do Calc as fórmulas não admitem espaços entre os

caracteres.

Nas planilhas eletrônicas, há que se considerar a mesma ordem hierárquica de resolução que é praticada nas operações matemáticas:

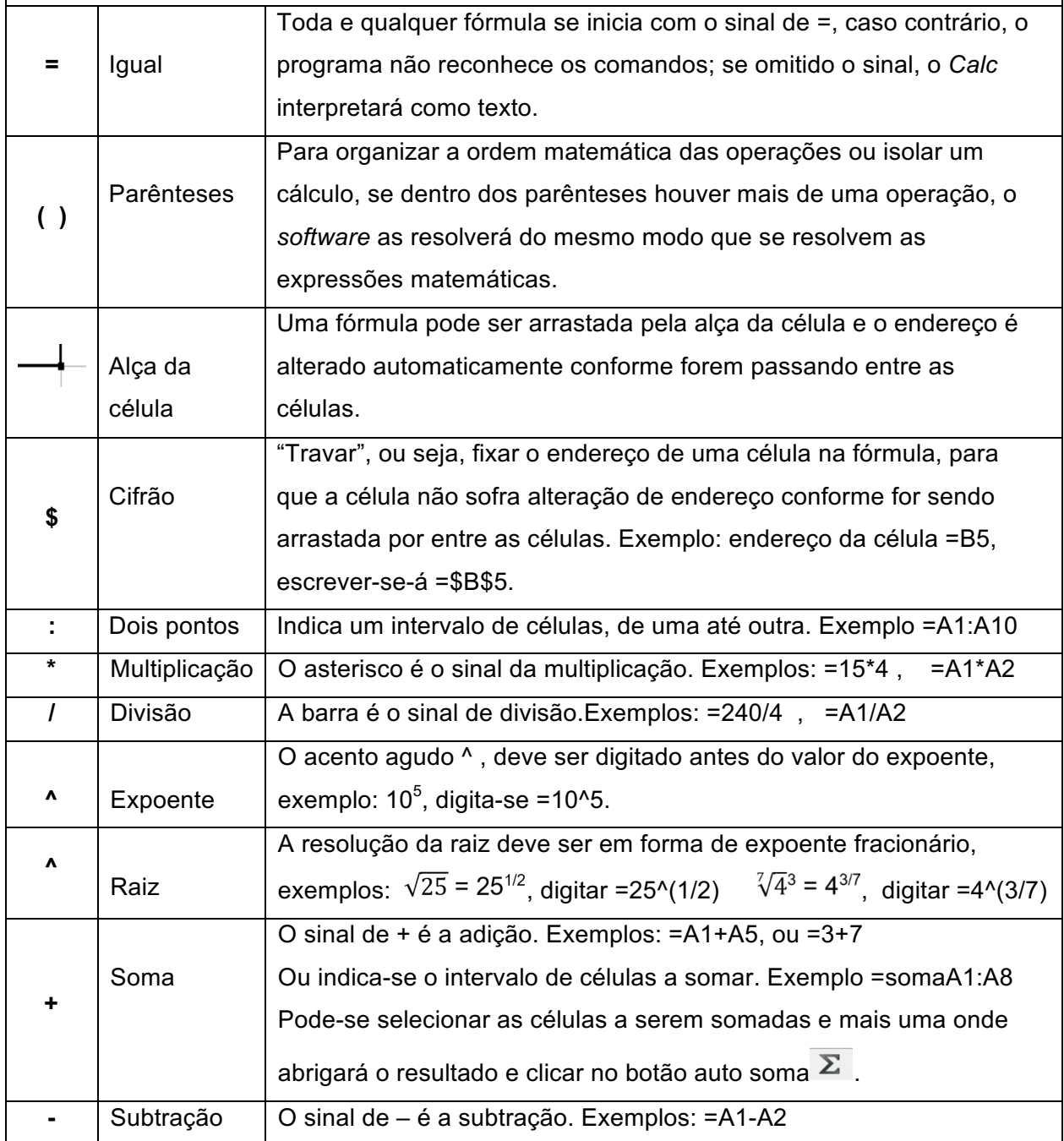

**Sobre a formatação da planilha:** Os dados devem ser digitados de forma organizada e compreensível dentro das células. O objetivo dos recursos de formatação para as atividades é deixá-las visualmente agradável. Os recursos têm caráter opcional e podem ser efetivados no fim do processo de cálculo.

#### **Vamos conhecer alguns recursos da Planilha** *Calc* **na prática por meio das atividades:**

**Atividade 1.** Explorar a área de trabalho da planilha *Calc* em busca das informações indicadas pelas setas, nomeando-as na identificação e descrevendo suas respectivas funções:

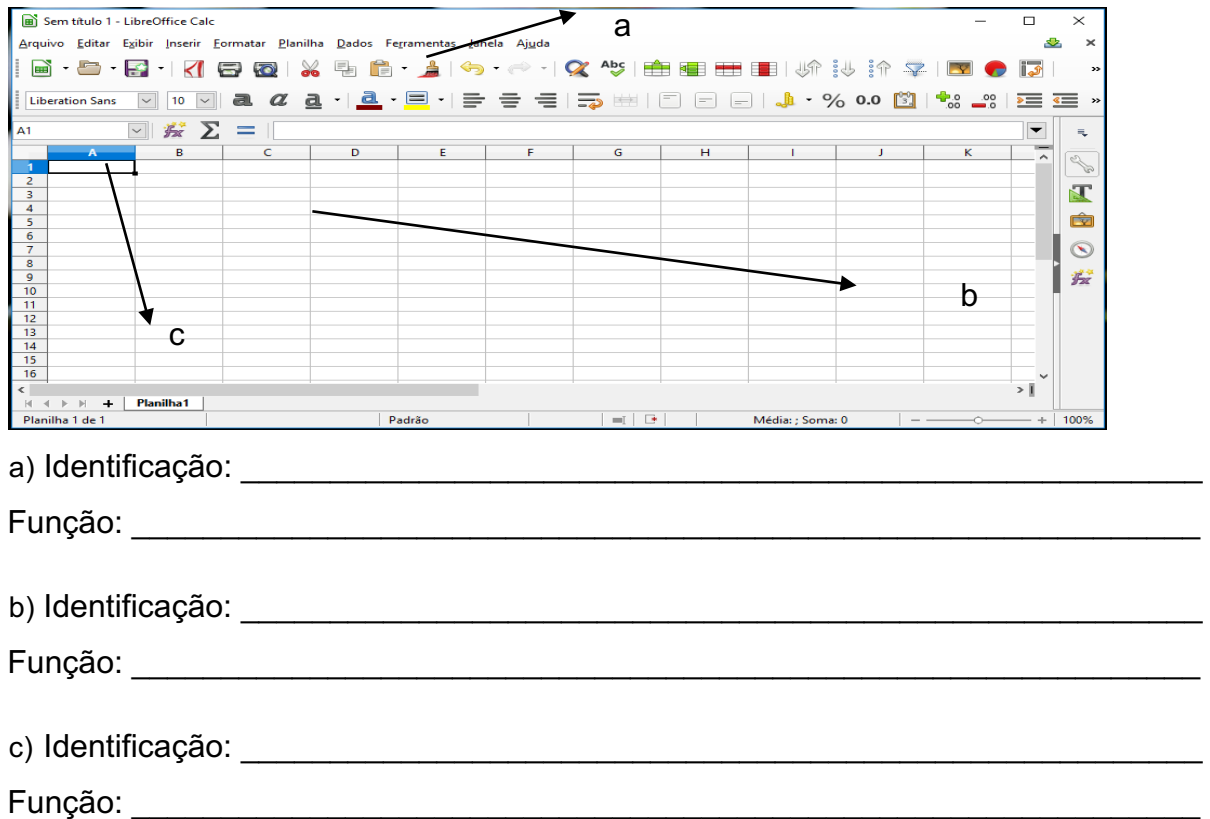

**A figura indica que nas próximas atividades você irá usar a planilha** *Calc* **para**   $\Box x^* \nabla = \Box$ **efetuar as operações:**

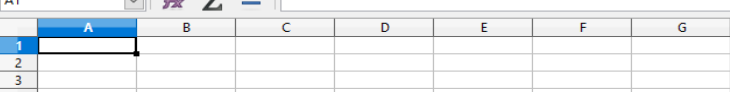

Atividade 2: Mariana<sup>2</sup> guardou uma quantia fixa mensal por um período de seis meses. Com o total, comprou um lindo vestido à vista e, com isso, ganhou um desconto de R\$ 123,00. Por isso, pôde comprar também os acessórios como brinco, sapato, bolsa, etc. Pagou R\$ 346,00 pelo vestido e R\$ 134,00 pelos acessórios.

a) Qual o total que Mariana guardou de dinheiro?

(Na célula A1 faça a operação necessária para responder à questão)

b) Quanto Mariana guardou mensalmente?

(Na célula B1 faça a operação necessária para resolver a questão)

26

<sup>2</sup> Os nomes de pessoas utilizados nas atividades desta sequência são fictícios.

c) Sem o desconto, quanto Mariana pagaria pelo vestido?

(Utilize a célula C1 para resolver esta questão)

**Atividade 3.** Efetue os cálculos na planilha *Calc*, montando as fórmulas necessárias para resolver as expressões (consulte o manual, se necessário):

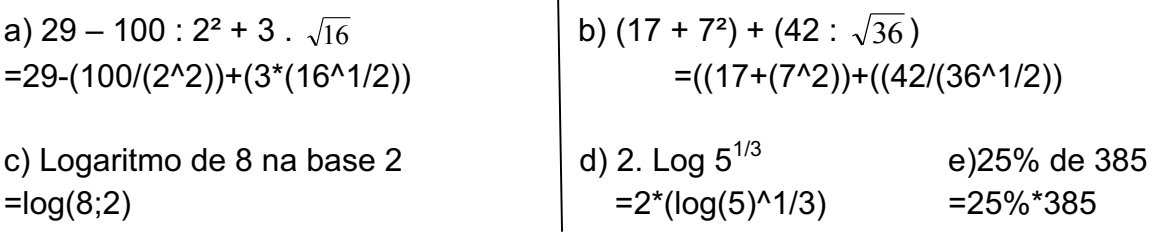

**Atividade 4.** Analisando o gráfico sobre porcentagem, abra uma nova planilha *Calc* para resolver a questão: Suponha que na região sul do Brasil foram entrevistados cerca de 20.000 jovens, quantos possuíam aparelho celular?

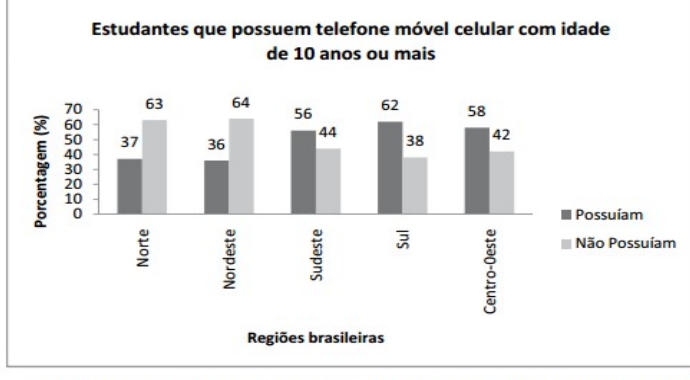

a) Na célula A1, construa a fórmula para resolver a questão:

Fonte: IBGE.Disponivel em: http://www.ibge.gov.br. Acesso em: 28 abr. 2010

**Atividade 5.** Numa nova planilha, execute os seguintes cálculos:

- a) 55% de 220 (na célula A1)
- b) 3% de 5 (na célula B1)
- c) 27,5% de 430 (na célula C1)
- d) 48,75% de 1270 (na célula D1)

Solicite a presença da professora para averiguar as fórmulas e respostas.

#### **Atividade 6. Responda** (Avaliação):

a) Quais vantagens você encontrou ao utilizar o *Calc* para efetuar os cálculos?

b) Quais dificuldades você encontrou ao explorar a Planilha *Calc* para resolver os exercícios?

#### **Agora que você praticou o** *Calc***, vamos pensar um pouco sobre essa situação:**

**Atividade 7:** Leia a situação e escreva as respostas sobre as questões propostas:

A fim de quitar seus débitos de IPTU, Sr. João, morador da cidade "Gente Contente", necessita de certa quantia de dinheiro. Sabendo que seu vizinho e amigo, Sr. Mário, dispõe desse dinheiro, resolve pedir emprestado, fazendo a seguinte proposta: pagar o mesmo valor que emprestou, porém, daqui a um ano.

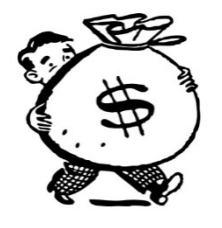

Fonte: http://publicdomainvectors.org/pt/vetorial-gratis/ Homem-com-saco-de-vetor-de-dinheiro/2312.html

a) Esta situação de dívida financeira nos remete a pensar que o Sr. Mario, que foi quem emprestou seu dinheiro, terá vantagem ou desvantagem? Por quê?

b) Admitindo que o Sr. Mário faça o empréstimo, você julga correto, financeiramente falando, que, após um ano seja pago o mesmo valor? Justifique sua resposta:

c) Usualmente, quando ocorrem empréstimos ou aplicações de dinheiro (capital), combina-se um percentual para ser acrescido ao valor que foi emprestado de acordo com o tempo. Essa porcentagem é chamada de \_\_\_\_\_\_\_\_\_\_\_\_\_\_\_\_\_\_\_\_.

d) Nas compensações financeiras quando ocorre remuneração a qualquer título (investimento ou empréstimo), por um período, com um percentual desse capital para servir de remuneração compensatória, essa operação recebe o nome de:\_\_\_\_\_\_\_\_\_\_\_

**Atividade 8.** Responda (Avaliação):

**a)** O que você aprendeu na aula de hoje?

**b)** Qual a principal dificuldade que você encontrou na aula de hoje?

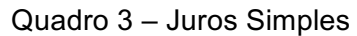

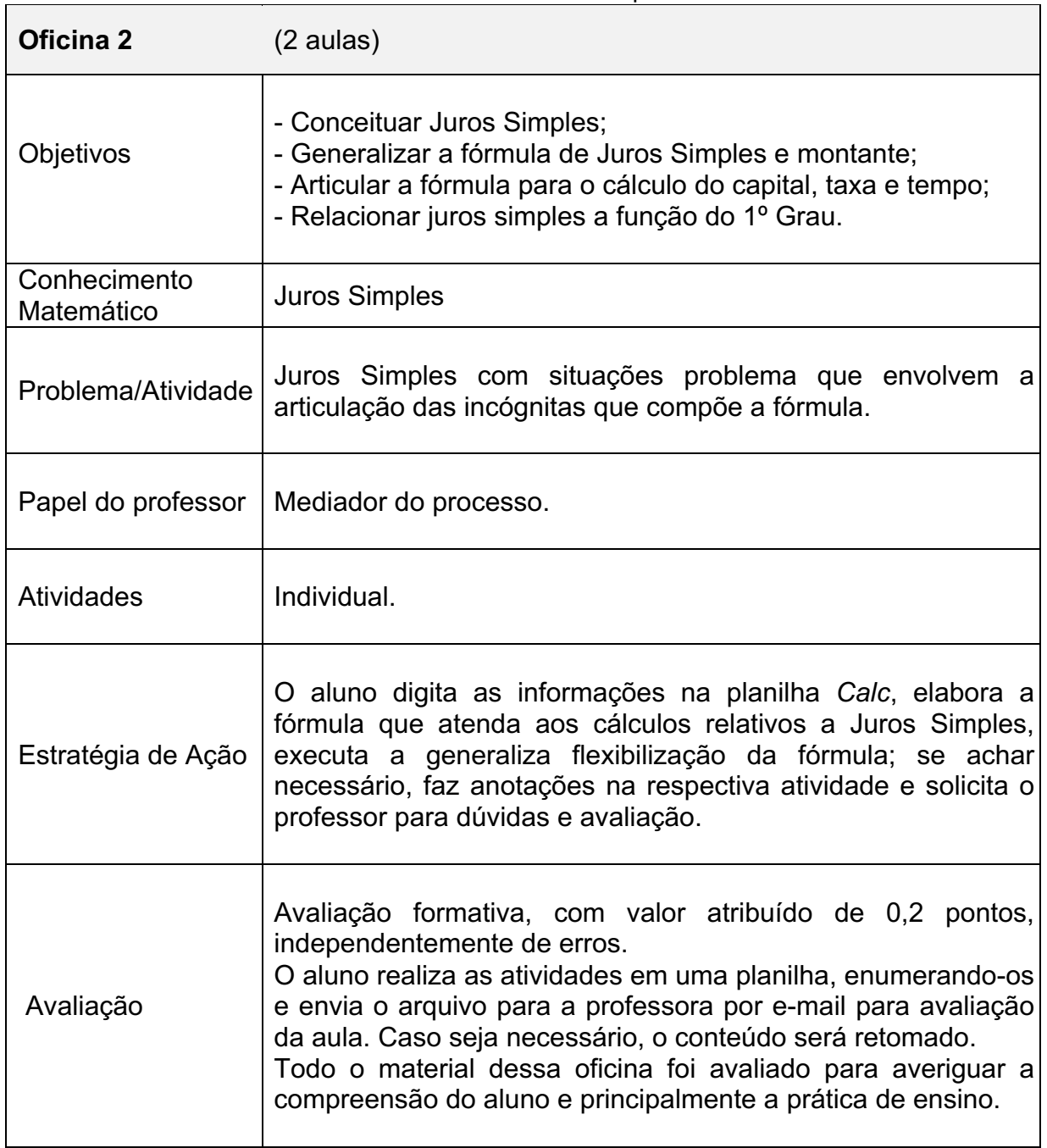

Fonte: O Autor

### **Vamos utilizar a planilha** *Calc* **para resolver os problemas Juros Simples**

**Atividade 1:** Mariana fez um empréstimo a juros simples (com seu pai), no valor de R\$ 1.500,00 para comprar um celular. Seu pai então cobrou uma taxa fixa de juros de 1% ao mês e ela tem 10 meses para pagá-lo.

a) Quanto ela pagará de juros após:

1 mês? \_\_\_\_\_\_\_\_\_\_\_\_\_\_\_ 05 meses? \_\_\_\_\_\_\_\_\_\_\_ 10 meses? \_\_\_\_\_\_\_\_\_\_\_\_\_\_

Abra uma planilha *Calc* e:

- Na célula A1, digite o valor do capital emprestado;
- Na célula B1, calcule os juros depois de 1 mês;
- Na célula C1, calcule os juros após 5 meses;

- Na célula D1**,** calcule os juros que Mariana irá pagar após os 10 meses:

- b) Nomeie aqui cada valor que você usou para resolver os juros:
- R\$ 1.500,00: \_\_\_\_\_\_\_\_\_\_\_\_\_\_\_ 1% \_\_\_\_\_\_\_\_\_\_\_\_\_\_\_\_ 10\_\_\_\_\_\_\_\_\_\_\_\_\_\_\_\_
- c) Por meio dos cálculos que você executou, generalize uma fórmula para o cálculo dos Juros simples (escrevendo-a aqui):

**Atividade 2**. Com base no problema anterior, sabendo que Mariana pagou todo seu empréstimo, na célula E1, calcule o **montante** que Mariana pagará ao término dos  $\boxdot$  #  $\Sigma$  =  $\parallel$ 10 meses:

a) Quais informações você considerou para calcular o montante e qual a operação matemática?

b)Generalize a fórmula para o cálculo do montante dos juros simples:

30

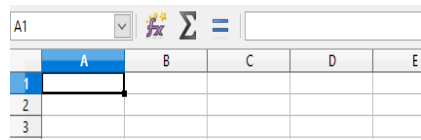

http://www.tudodesenhos.com/d/celular-animado

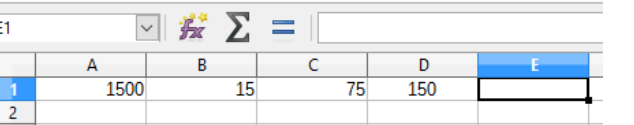

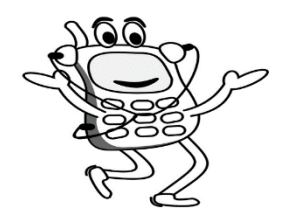

**Atividade 3.** Em uma nova planilha na célula A1, calcular os juros simples produzidos por um capital de R\$ 1.200,00 a 1,3 % a.m. por 4 meses e 15 dias:

**Atividade 4.** Na mesma planilha, na célula A3, calcule o valor dos juros simples e montante produzidos por um capital de R\$ 3.800,00 à taxa de 3% a.m. após 1,5 anos?

#### **Numa nova planilha resolva as seguintes atividades:**

**Atividade 5.** Para completar o dinheiro para o seu irmão comprar uma moto, Roger fez um empréstimo a ele num acordo de capitalização simples que, após 24 meses sob taxa de 15,8% ao ano, rendeu de juros R\$ 1.208,00. Qual capital Roger emprestou a seu irmão?

(Resolva essa atividade na célula A1)

**Atividade 6.** Quantos meses um capital de R\$ 5.000,00 deverá ficar aplicado, à taxa de juros simples de 18% a.a., para render ao aplicador R\$ 450,00? (Resolva essa atividade na célula C1)

**Atividade 7.** Sobre as atividades 5 e 6, a incógnita não mais era o juro e, sim, o capital e o tempo, respectivamente. Descreva abaixo como ficou a generalização de cada fórmula ao isolar a incógnita solicitada em cada uma das atividades: Atividade 6: <br>
Atividade7:

**Atividade 8.** Responda (Avaliação):

- a) O que você aprendeu na aula de hoje?
- b) Qual a principal dificuldade que você encontrou na aula de hoje?

| Oficina 3                  | $(3 \text{ aulas})$                                                                                                    |
|----------------------------|----------------------------------------------------------------------------------------------------|
| Objetivos                  | Resolver problema de capitalização composta de um<br>$\overline{\phantom{a}}$<br>empréstimo por três meses consecutivos;<br>- Levar o aluno a intuir uma fórmula que satisfaça o cálculo<br>de Juros e Montante Compostos.<br>- Associar a capitalização composta à Função Exponencial e<br>Progressão Geométrica.                                                   |
| Conhecimento<br>Matemático | <b>Juros Compostos</b>                                                                                                    |
| Problema/Atividade         | Fazer um empréstimo a Juros Compostos para adquirir um<br>bem de consumo;<br>Montante e Juros Compostos.                                                                                                    |
| Papel do professor         | Gestor da sala, orienta e media o processo.                                                                                                    |
| Atividades                 | Individual.                                                                                                    |
| Estratégia de Ação         | Os alunos organizam as informações dos problemas<br>propostos, na planilha Calc e montam as fórmulas para os<br>cálculos no sistema de capitalização composta.<br>Após, generalizam a fórmula e a articulam de modo a isolar<br>as incógnitas da fórmula; se necessário, o professor retoma o<br>conteúdo de propriedades dos logaritmos para isolar a<br>incógnita. |
| Avaliação                  | Avaliação formativa, com valor atribuído de 0,2 pontos<br>independentemente de erros.<br>O estudante desenvolve as resoluções na planilha Calc e<br>solicita a presença do professor para avaliar<br>sua<br>compreensão e progresso.<br>As atividades são recolhidas para análise das respostas<br>anotadas pelos alunos.                                            |

Quadro 4 – Montante e Juros Compostos

Fonte: O Autor

#### **Montante e Juros Compostos**

**Atividade 1:** Muitas pessoas optam por utilizar a motocicleta por ser um veículo muito econômico. Para completar o dinheiro para comprar uma moto, Luiz fez empréstimo de R\$ 1.200,00 em um banco para pagar em 3 meses, sendo a taxa de Juros Compostos

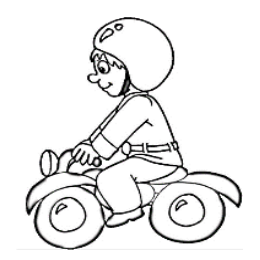

é de 2,5% ao mês. Fonte: http://www.supercoloring.com/pt/desenhos -para-colorir/capacete-de-motocicleta

Abra uma planilha *Calc* e resolva o que se pede:

a) Calcule os juros e o montante a serem pagos por esse empréstimo no 1º mês: Na célula A1 faça o cálculo dos juros; Na célula B1 faça o cálculo do respectivo montante.

**Importante:** Nos Juros Compostos, o capital será o montante final do mês anterior.

b) Calcule os juros e o montante pagos por esse empréstimo ao final do 2º mês: Na célula A3 faça o cálculo dos juros. Na célula B3 faça o cálculo do montante.

- c) Calcule os juros e o montante pagos por esse empréstimo ao final do 3º mês:
- Na célula A5 faça o cálculo dos juros: Na célula B5 faça o cálculo do montante:
- d) Analisando os cálculos que você realizou nos itens a, b e c, generalize uma fórmula que represente a o cálculo dos Juros Compostos: \_\_\_\_\_\_\_\_\_\_\_\_\_\_\_\_\_\_

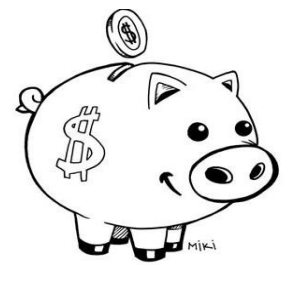

**Atividade 2:** Quando Lauro conseguiu o primeiro emprego, pensando no futuro, resolveu guardar seu primeiro salário de R\$ 2.350,00 na caderneta de poupança, em que o sistema de capitalização é de Juros Compostos e a taxa média do período foi 0,68% ao mês. Desde então passaram-se 12 meses. Na planilha *Calc* responda às questões:

- a) Qual o valor monetário dos juros que Lauro dispunha ao final do1º mês?
- Na célula A1 digite o valor do capital;
- Na célula B1 digite o da taxa;
- Na célula C1 digite o tempo;
- Na célula D1 calcule os juros;
- Na célula E1 calcule o montante:

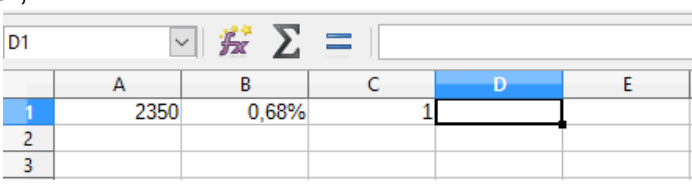

- b) Na célula D2, faça os cálculos para o valor dos juros ao final de 2 meses, considerando como capital o valor do montante do final do 1º mês e, na célula E2 o montante p/ o 2º mês:
- c) Na célula D3, faça o cálculo para o valor dos juros ao final de 3 meses, considerando como capital o valor do montante do final do 2º mês, na célula E3 o montante p/ o 3º mês:

d) Você percebeu que o capital utilizado para os consecutivos cálculos dos O Juros Compostos já estava somado aos juros do mês anterior. Generalize melhor a fórmula que descreve o cálculo que você efetuou para o montante dos Juros Compostos: \_\_\_\_\_\_\_\_\_\_\_\_\_\_\_\_\_\_\_\_\_\_\_\_\_\_ https://br.fotolia.com/id/135723218

e) Após a elaboração da fórmula que demonstre o rendimento da caderneta de poupança no 1º mês conforme a figura 1, clique na alça dessa célula arraste a fórmula até o 12º mês para verificar o saldo, conforme a figura 2:

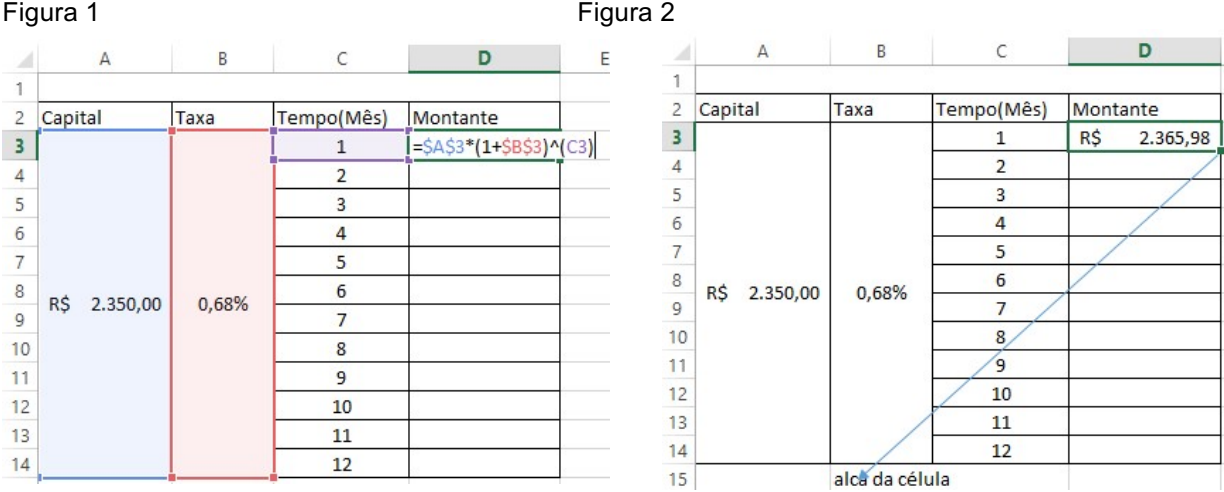

**Atividade 3.** Uma autoescola financia a primeira habilitação parcelando o pagamento em 12 meses a Juros Compostos de 1,5% ao mês. A habilitação para carro e moto custa à vista R\$ 1.800,00. Qual o montante e os juros cobrados no total do pagamento a prazo?

a) Em uma nova planilha, na célula A1, faça o cálculo do montante e, na célula B1, faça o cálculo dos juros a serem pagos pela Carteira de Habilitação:

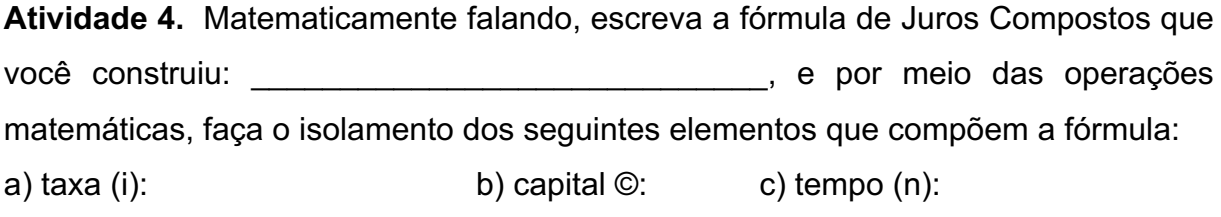

 $\_$  , and the set of the set of the set of the set of the set of the set of the set of the set of the set of the set of the set of the set of the set of the set of the set of the set of the set of the set of the set of th

**Atividade 5.** Responda (Avaliação);

- a) Qual incógnita você teve mais dificuldade em isolar e por quê?
- b) Em qual conteúdo matemático você precisou de ajuda? Por quê?
- c) O que você aprendeu na aula de hoje?
- d) Qual a principal dificuldade que você encontrou na aula de hoje?

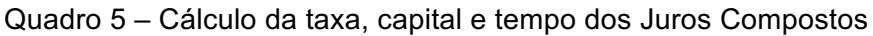

 $\overline{1}$ 

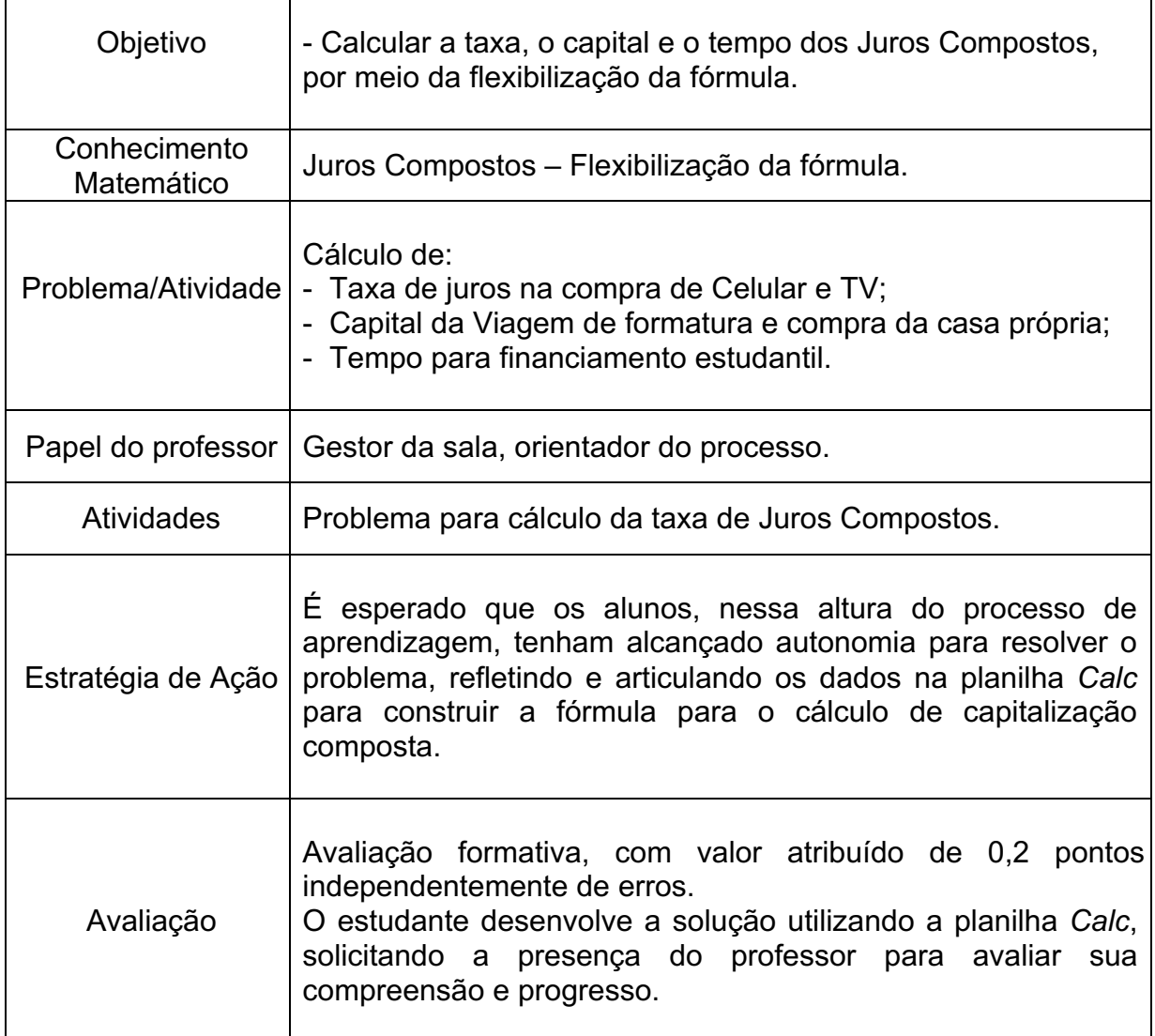

Fonte: O Autor

۳

**Atividade 1.** Normalmente, nas compras a prazo, as lojas omitem a taxa de juros compostos cobrada, como no exemplo dos anúncios abaixo sobre a venda de celular. Na planilha *Calc,* construa a fórmula em que você isolou a taxa e calcule a taxa cobrada nas lojas A e B:

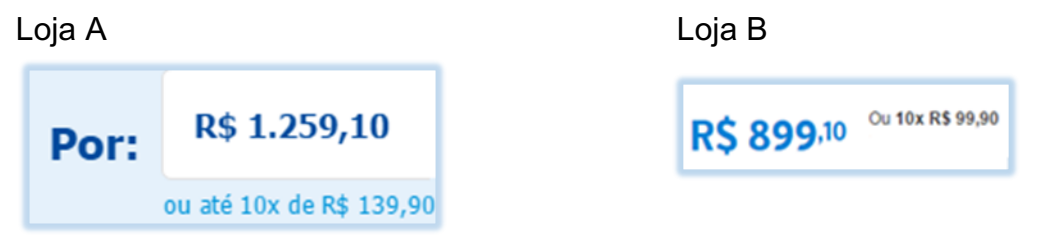

- a) Na planilha *Calc*, na célula A1, calcule a taxa cobrada pela loja A:
- b) Na célula B1, calcule a taxa cobrada pela loja B:

**Atividade 2.** Olhe só as ofertas divulgadas por duas lojas diferentes para venda de uma mesma TV (idênticas). A diferença entre os preços é bem clara, mas qual delas cobra a menor taxa de juros?

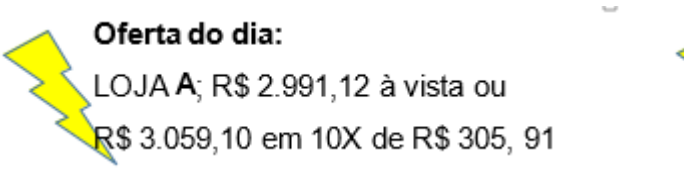

Oferta do dia: LOJA **B**: R\$ 2.419.91 à vista ou \$2.749,90 em 10X de R\$ 274,99

a) Em uma nova planilha, na célula A1, calcule a taxa cobrada pela LOJA A e, na célula B1, calcule a taxa cobrada pela LOJA B:

b) Na sua opinião, é importante conhecer a taxa de juros praticada em uma compra a prazo?

**Atividade 3.** Numa nova planilha, na célula A1, resolva a seguinte questão: A viagem de formatura do 3º ano do Ensino Médio foi parcelada em 10 meses de R\$ 125,00; portanto, o montante a prazo é de R\$ 1.250,00. A taxa de juros compostos é de 1% ao mês. Qual o capital, ou seja, o preço da viagem caso queira pagá-la à vista?

**Atividade 4.** Na mesma planilha em que você resolveu a atividade 3, vá à célula A3 e resolva a questão: Um apartamento que se enquadra no programa "Minha Casa Minha Vida", se financiado com a taxa de juros compostos de 6,7% ao ano, com 20 anos para pagar, resulta em um montante de R\$ 512.172,47. Qual o valor do apartamento se comprado à vista?

**Atividade 5.** Na mesma planilha, vá à célula A5 e resolva a questão. Após aproximadamente quantos anos, o financiamento de um capital de R\$ 170.000,00 para compra da casa própria, sob a taxa de 9% ao ano terá saldo devedor de pelo menos R\$ 400.000,00?

**Atividade 6:** Na mesma planilha, vá à célula A7 e resolva a questão: Alice procurou por um programa de financiamento estudantil que oferece taxa de juros compostos de 7,5% ao ano para pagar a faculdade de Pedagogia, sendo o capital financiado de R\$ 16.800,00. Desconsiderando qualquer tipo de amortização responda, após aproximadamente quantos anos esse capital financiado pode dobrar, ou seja, ultrapassar o montante de R\$ 33.600,00?

**Atividade 7. Responda**: (Avaliação)

- a) O que você aprendeu na aula de hoje?
- b) Qual a principal dificuldade que você encontrou na aula de hoje?

Quadro 6 – Comparativo entre Juros Simples e Compostos e Avaliação Somativa

┱

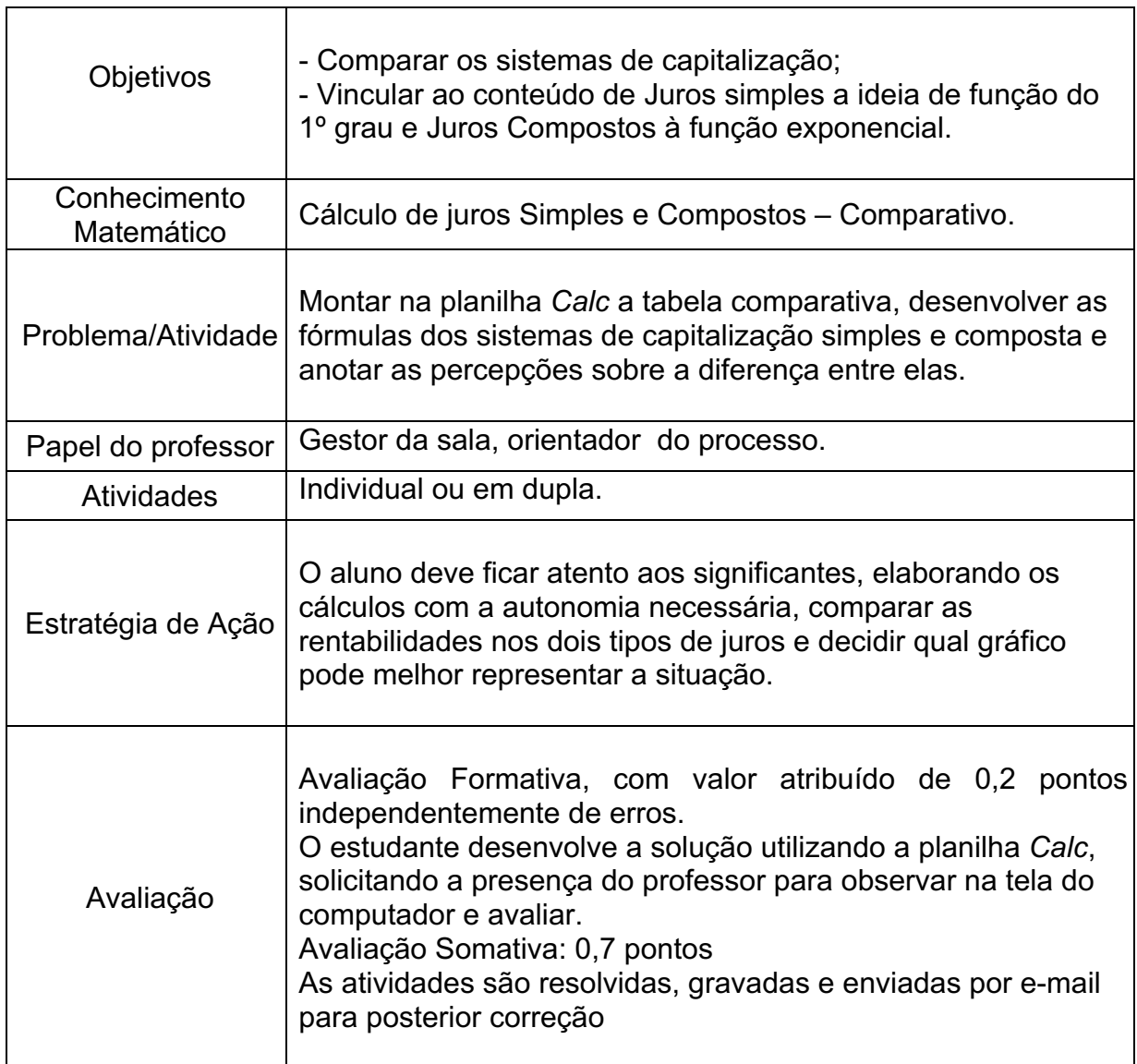

Fonte: O Autor

Ξ

**Atividade 1:** Tenho R\$ 50.000,00 e vou emprestar a uma pessoa que irá me pagar, após 5 anos, a taxa fixa de juros combinada de 12,65% ao ano.

- a) Na sua opinião, é mais rentável que esse empréstimo seja feito por meio do regime de Juros Simples ou Compostos?
- b) Por quê?
- c) Abra uma planilha *Calc*, digite os dados de organização de informações, conforme a planilha abaixo, extraia os valores do capital, taxa e tempo do problema e faça o cálculo do montante de Juros Simples e Compostos para essa situação:

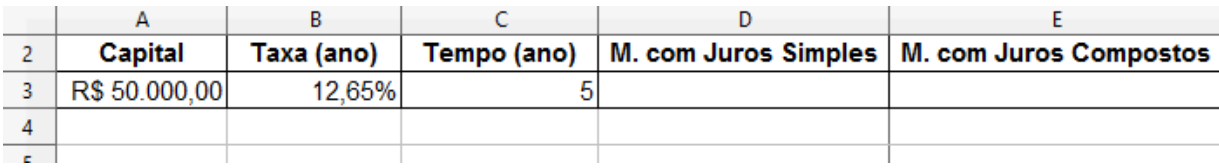

- d) Para construir um gráfico comparativo entre os dois sistemas de capitalização abordados nessa questão, você deverá selecionar as células que correspondem aos valores do capital, montante simples e compostos, com seus respectivos títulos. Clique no botão auxiliar de gráfico e escolha um gráfico que melhor represente a diferença entre os juros simples e compostos:
- e) Solicite a presença do professor para auxílio (se necessário) e correção:

#### **Atividade Avaliativa 1**

Feche o arquivo anterior; não é necessário salvá-lo. Abra um novo arquivo na planilha 1 e resolva o seguinte problema:

1. Suponha que sua bisavó tivesse aplicado R\$ 100.000,00 há 12 anos, com uma taxa média de 8% ao ano. Se você é o herdeiro, qual o valor de sua herança, caso esse capital estivesse aplicado a Juros Simples? E a Juros Compostos?

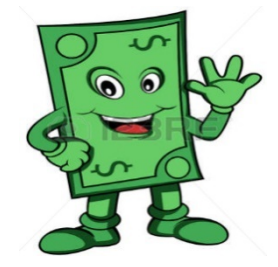

Fonte:https://pt.123rf.com/photo\_24155922\_ dinheiro-de-papel-desenho-animado.html a) Para melhor organização dos dados, digite-os conforme o modelo a seguir e faça o cálculo para os dois tipos de juros com os dados do problema:

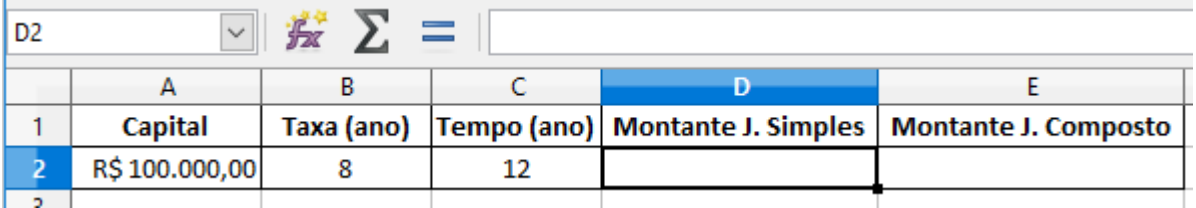

b) Agora, para você construir um gráfico comparativo entre o montante de juros simples e compostos solicitados no problema, selecione as células que correspondem ao Capital, Montante Simples e Compostos, com seus respectivos títulos e clique no botão auxiliar de gráfico: **Coli** Escolha um gráfico que melhor represente a diferença entre os dois sistemas de capitalização:

c) Solicite a presença do professor para auxílio se necessário, grave o arquivo e envie ao professor por e-mail para posterior correção.

**Atividade Avaliativa 2**: Sobre a proposta de ensino de Juros Simples e Composto com o auxílio do *software Calc*, responda:

a) Qual a principal diferença que você consegue descrever entre os sistemas de capitalização por Juros Simples e Compostos?

b) Quais as principais dificuldades que você encontrou para desenvolver as atividades na planilha *Calc* durante as aulas de Juros Simples e Compostos?

c) Quais vantagens você percebeu no decorrer das aulas com o uso da planilha *Calc,* para resolver as questões sobre juros Simples e Compostos?

#### **CONSIDERAÇÕES FINAIS**

O desenvolvimento dessa Sequência Didática para o ensino de Juros Simples e Compostos utiliza-se da Metodologia Mídias Tecnológicas e integra as tecnologias digitais ao ensino desses conteúdos.

Essa proposta de ensino está voltada para alunos do Ensino Médio, por presumir que a essa altura da vida escolar acumulem conhecimento, mesmo que superficial, como o conceito de equação, função, função exponencial, propriedades dos logaritmos, progressão aritmética e geométrica, os quais acabam por desenvolver papel de pré-requisitos essenciais interligados às fórmulas de Juros Simples e Compostos e que, para tanto, faça uso do *software* Calc como instrumento de apoio de cálculo para resolução das questões.

Essa Sequência Didática traz questões contextualizadas que procuram instigar os alunos sobre assuntos como empréstimos, dívidas, parcelamentos e os juros inseridos nas operações financeiras, tratados como conhecimento útil também fora da escola. Alguns dos aspectos observados é que os alunos procurem desenvolver o pensamento matemático trabalhando com a linguagem do *software* e o professor assume papel de mediador e orientador do processo de ensino.

Para aplicação dessa Sequência Didática, é necessária infraestrutura adequada, se possível em ambientes que favoreçam o bom andamento dos trabalhos, com computadores funcionando com *software* de planilhas eletrônicas de cálculo, nesse caso o *software* Calc ou pode ser aplicada a *softwares* de planilhas de cálculo similares. A Sequência Didática desenvolvida apresenta-se como um recurso favorável para o ensino de Juros Simples e Compostos com o auxílio do recurso das Planilhas Eletrônicas em busca de favorecer a construção autônoma e progressiva do conhecimento por parte do aluno.

Desse modo enfatizamos aqui que podemos propor e mostrar caminhos mais rápidos e fáceis de serem usados para resolver questões não só escolares, mas que sirvam para sua vida fora dos muros da escola. Oferecer ao aluno a chance de experimentar procedimentos com a utilização das tecnologias digitais pode favorecer a compreensão do que se está fazendo, fator fundamental para desenvolver senso crítico e formação do cidadão.

#### **REFERÊNCIAS**

BRASIL. Ministério da Educação. Secretaria de Educação Básica: **Parâmetros Curriculares Nacionais de Matemática**. Brasília –DF. 2006. Disponível em: < portal.mec.gov.br/seb/arquivos/pdf/book\_volume\_02\_internet.pdf>. Acesso em 10 de jun. 2016.

CAPES - Coordenação de Aperfeiçoamento de Pessoal de Nível Superior - **Banco de Teses e Dissertações Tabela de áreas do conhecimento**. 2014. Disponível em <http://bancodeteses.capes.gov.br/banco-teses>. Acesso em 01 ago. 2016.

MORAN, José Manuel; MASETTO, Marcos T.; BEHRENS, Marilda Aparecida. **Novas Tecnologias e mediação pedagógica.** 21 ed. São Paulo: Papirus, 2001.

PARANÁ, Secretaria de Estado da Educação. **Diretrizes Curriculares de Matemática para a Educação Básica**. Curitiba: SEED, 2008. Disponível em: http://www.seed.pr.gov.br/portals/portal/semana/t\_matematica.pdf. Acesso em 8 de set. de 2016.

PRETTO, Nelson de Luca. **Uma escola sem/com futuro**. 7. Ed. Campinas: Papirus, 2009.

SANTOS, Pricila Kolhos; GIRAFFA, Lúcia M. M. Capacitação de professores a distância e Inclusão Digital: a integração possível. **RENOTE: Revista Novas Tecnologias na Educação**, Pontifício Universidade Católica-RS, v. 08, n. 01, mar. 2010.

ZABALA, Antoni. **A Prática Educativa:** como ensinar. 2ª ed. Porto Alegre: Ed. Artmed, 2010.